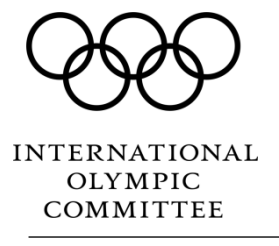

## **IOC President's teleconference – How to log in and ask a question**

1. Enter the required details

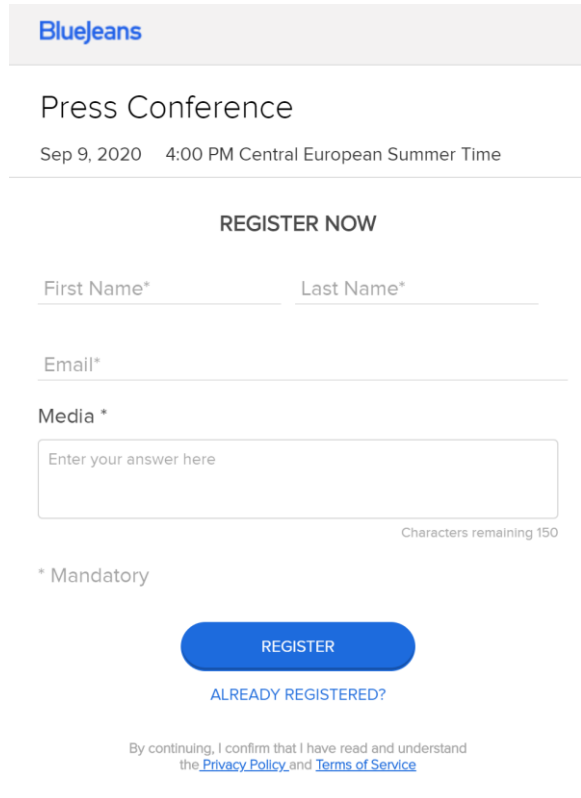

- 2. You will receive an email with a link to the video teleconference
- 3. Connect exclusively via Google Chrome or the mobile Bluejeans app (available on [Android](https://play.google.com/store?glutm_source=emea_Med&utm_medium=hasem&utm_content=Jan2017&utm_campaign=Evergreen&pcampaignid=MKT-DR-emea-ch-1001280-Med-hasem-py-Evergreen-Jan2017-Text_Search_BKWS%7cONSEM_kwid_43700007739258173&gclid=CjwKCAjwrvv3BRAJEiwAhwOdM_MgH32t1yuxX1b8nc_xvY5-uQDUFHsIqJU_wV_HIykC8P4c-gW3GRoCNvYQAvD_BwE&gclsrc=aw.ds) or [Apple\)](https://www.apple.com/ios/app-store/)
- 4. Listen to the video teleconference
- 5. Ask your question by "**raising your hand**"
- 6. Click on "**Send Request**"
- 7. Once the moderator approves your request, click on the "**Continue**" button
- 8. Ask your question to IOC President Thomas Bach

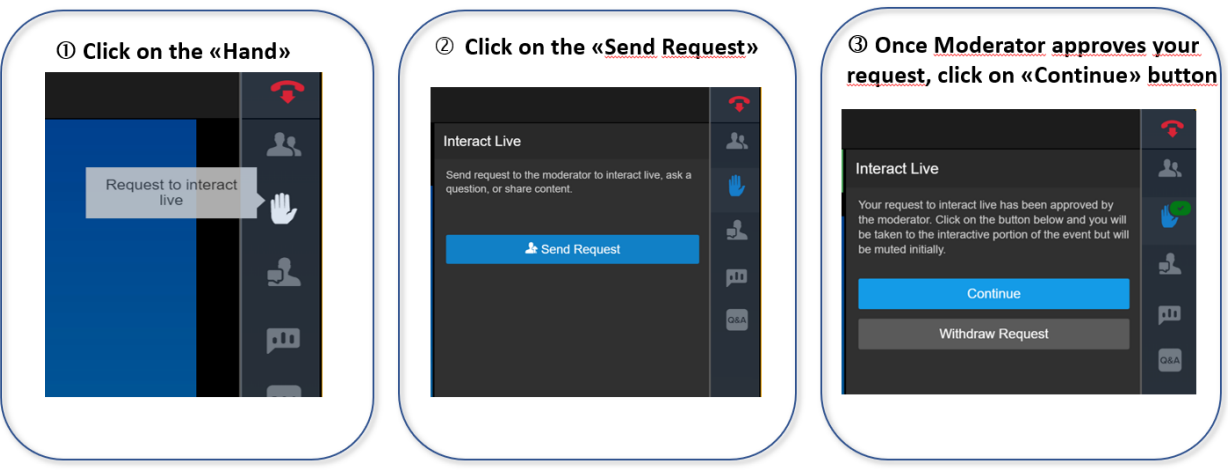